HDDScan for Windows Ver. 3.1

## Introduction

HDDScan is a freeware utility for storage devices diagnostics (HDD, RAID, Flash) The program can scan storage device for Bad-blocks, show S.M.A.R.T. attributes and change some HDD parameters such as AAM, APM, etc.

Author: Artem Rubtsov

Support sites: Russian: <http://hddscan.ru/> English:<http://hddscan.com/> Capabilities and requirements:

Supported storage devises:

- ATA/SATA HDD
- SCSI HDD
- USB HDD (see Appendix A)
- FireWire or IEEE 1394 HDD (see Appendix A)
- RAID volumes made of ATA/SATA/SCSI HDDs (surface tests only)
- USB Flash (surface tests only)

Storage device tests:

- Verification in linear mode
- Reading in linear mode
- Erasing in linear mode
- Reading in Butterfly mode (synthetic random read)

S.M.A.R.T.:

- Reading and analyzing S.M.A.R.T. parameters from ATA/SATA/USB/FireWire HDD
- Reading and analyzing Log Pages from SCSI HDD
- S.M.A.R.T. tests running on ATA/SATA/USB/FireWire HDD
- Temperature monitor on ATA/SATA/USB/FireWire/SCSI HDD

Additional features:

- Reading and analyzing identity information from ATA/SATA/USB/FireWire/SCSI HDD
- Changing AAM, APM, PM parameters on ATA/SATA/USB/FireWire HDD
- Reporting defect information on SCSI HDD
- Spindle start/stop function on ATA/SATA/USB/FireWire/SCSI HDD
- Reports can be saved in MHT format
- Reports can be printed
- Skins support (NEW)

Requirements:

- PC with CPU 1.5  $\Gamma$  L and RAM 256 MB
- OS Windows 2000 SP4, Windows XP SP2 or Windows Server 2003 (with restrictions).
- The program shouldn't be started from read-only device

## User interface

#### Pic.1 Main view **HDDScan for Windows version 3.1**  $\Box$   $\times$ Model: ST3160812AS Select Drive 20:16:59 Firmware 3.AAD ST3160812A5-4L50M2D4  $\overline{\phantom{a}}$ Sarial 4LS0M2D4 28.07.2008  $S.M.A.R.T.$ Tasks LBA: 312581808 Surface Tests  $S.M.A.R.T.$  $\mathbf{r}$  ,  $\mathbf{r}$  ,  $\mathbf{r}$  $\blacktriangleright$ S.M.A.R.T. Offline Tests **Test Manager Dx** Temperature Monitor Test ID End Time Status Device Features Identity Info Skin Selection

Control elements:

- Select Drive drop box contains list of supported storage devices in a system. List contains models and serial numbers of devices. Icon defines possible device.
- S.M.A.R.T. button generates S.M.A.R.T. attributes report.
- Tasks button shows pop-up menu with tasks
- Surface Tests element opens Test selection windows (see Pic.2)
- S.M.A.R.T. element same as S.M.A.R.T. button click
- S.M.A.R.T. Offline Tests activates submenu with Short, Extended and Conveyance S.M.A.R.T. tests.
- Temperature Monitor element starts temperature monitoring task
- Features element activates Features submenus.
- Identity Info element generates Identity information report.
- Skin selection opens dialog to select skin

#### Main view:

## Test selection window:

\$1316081245

41,506(204)

**Test Selection** 

Model:

Sarah

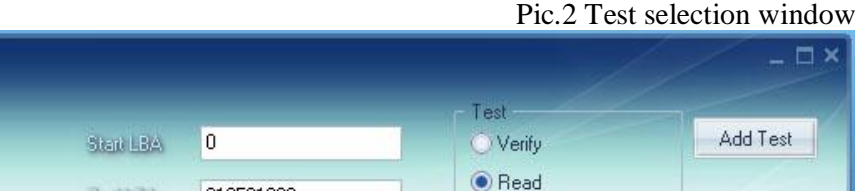

C Erase

Butterfly Read

Control elements:

Fimware: 3,580

- Start LBA field determines first logical sector number for testing.
- End LBA field determines last logical sector number for testing.

**End LBA** 

**Stock Size** 

- Block Size field determines block size for testing (in logical sectors).
- Test radio buttons select type of the test.
- Add Test button adds test into a tests' queue.

Tests capabilities and limitations:

• Can be started only one test at a time. Author wasn't able to get stable test results with two or more simultaneous tests.

312581808

256

- Verify test may have restriction on Block Size with 256, 16384 or 65536 sectors because of Windows limitations.
- Verify test may work in improper way on USB/Flash devices.
- In Verify mode device reads block of data into internal buffer only and checks for consistency, there is no data transferring through interface connector. The program measures operation time for each block. The program tests blocks one by one from minimum to maximum.
- In Read mode device reads block of data and transfers it thorough interface. The program reads block of data into temporary buffer and measures time of operation for each block. The program tests blocks one by one from minimum to maximum.
- In Erase mode the program prepares block of data field with special pattern and number of logical sector. The program sends the block of data to drive and drive writes the block (**All data in the block on drive will be overwritten and gone forever!**) The program measures operation time for each block. The program tests blocks one by one from minimum to maximum.
- Butterfly Read mode is similar to Read mode difference only in blocks' order. Blocks are tested by pairs. The first block in the first pair will be Block 0, the second block in the first pair will be Block N (where N is number of last block for testing). Next pair will be Block 1 and Block N-1. Test ends in the middle of testing area. The program measures operation time.

## Test Manager window:

Pic.3 Test Manager window

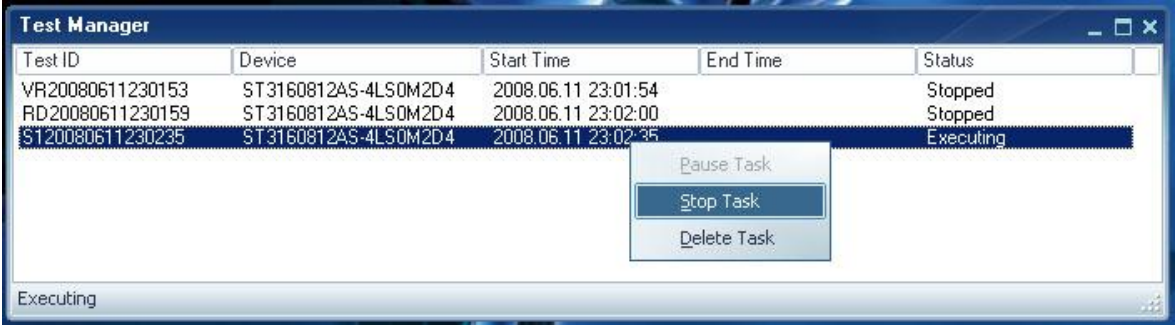

This window contains test queue. All test, S.M.A.R.T. test and Temperature Monitor tests go right to the Test Manager. Manager allows deleting tests from queue; some test could be paused or stopped.

Double click on a task will open task information window

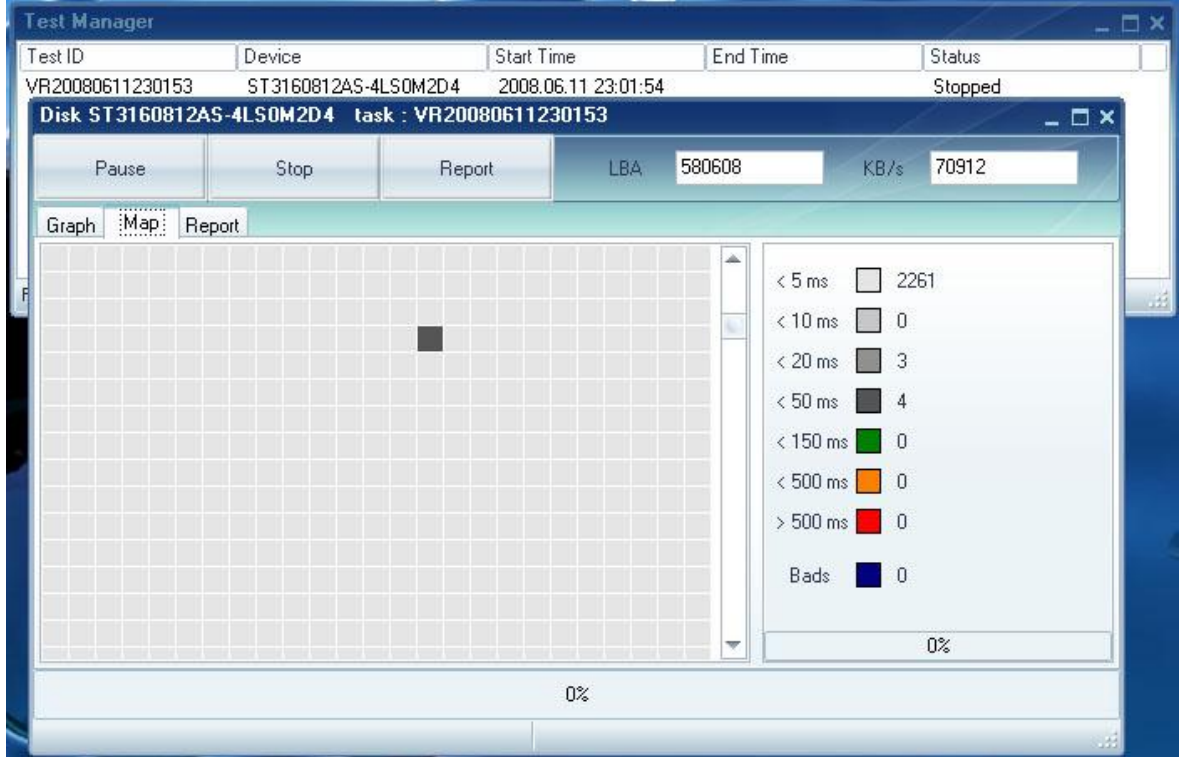

Pic.4 Task information window example

### Test information window

This window contains information about test. Test could be paused or stopped and report with results can be generated.

#### Graph Tab:

Shows testing speed for each block. Information is showing as a graph.

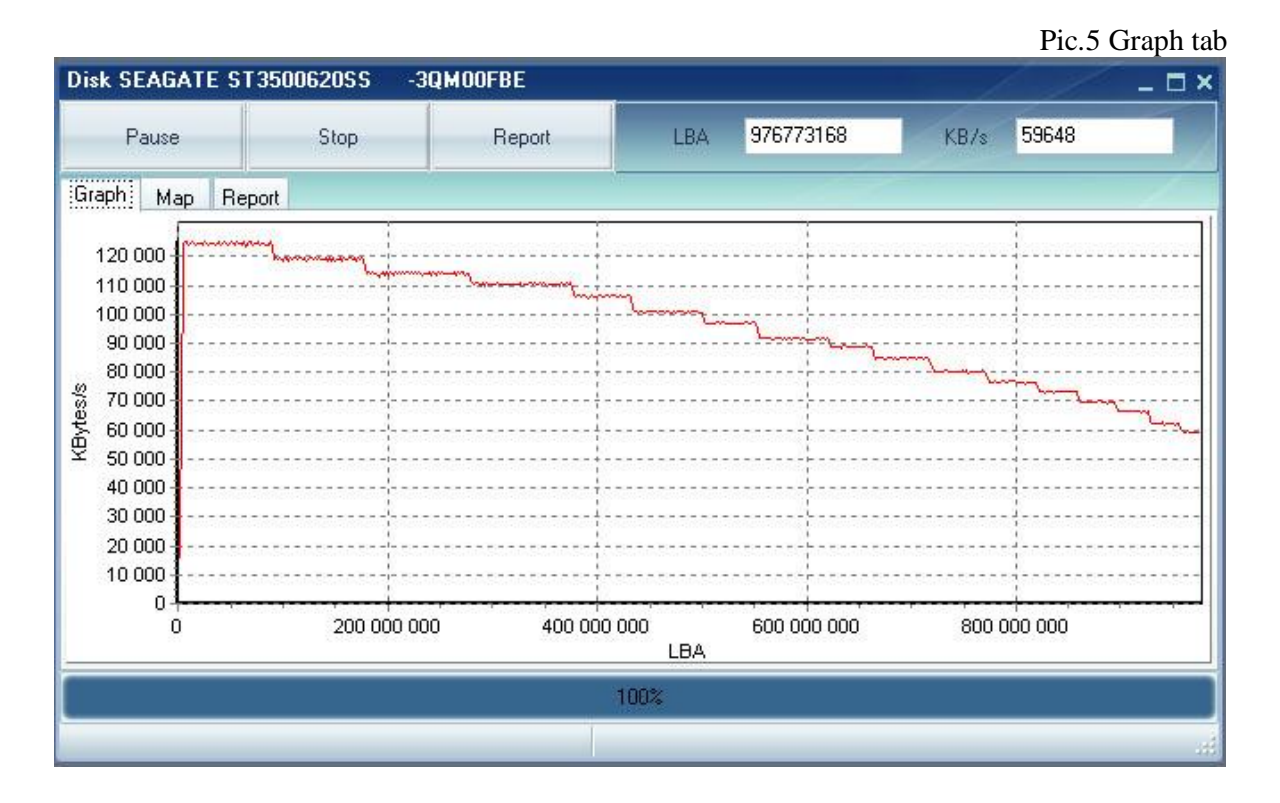

Map Tab:

Shows testing time for each block. Information is showing as a map.

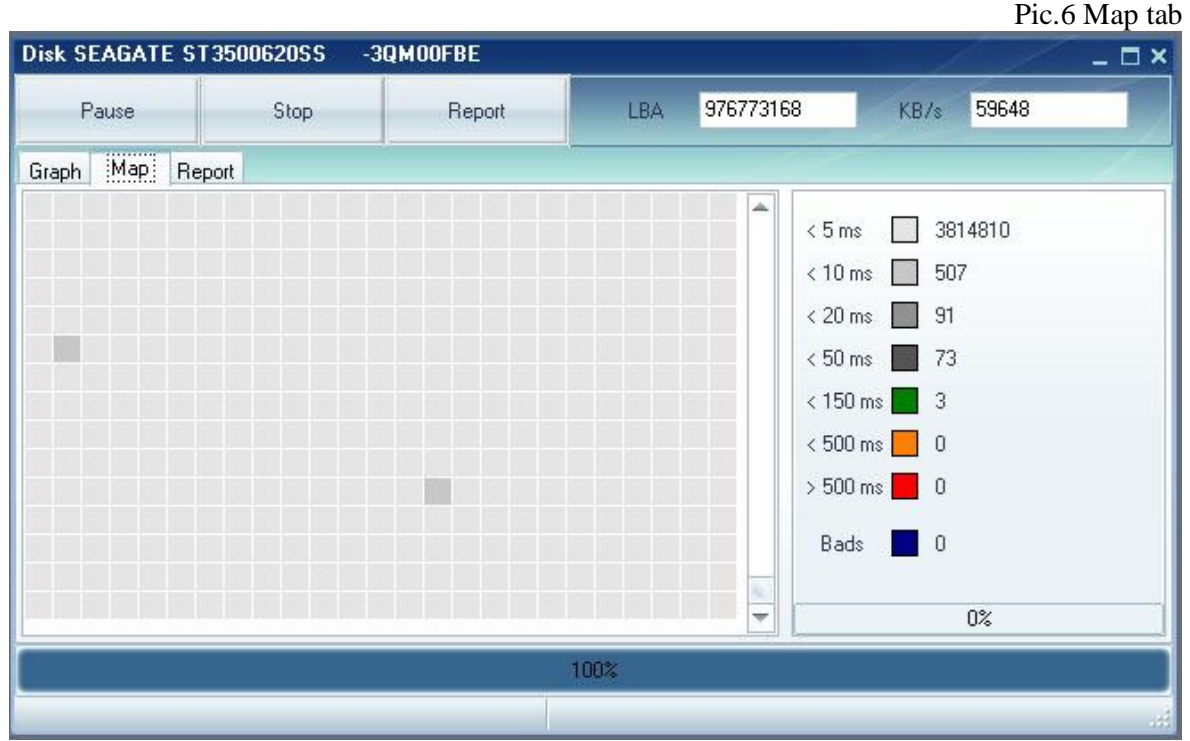

# Report Tab:

Contains information about test and each block with testing time more than 50 ms.

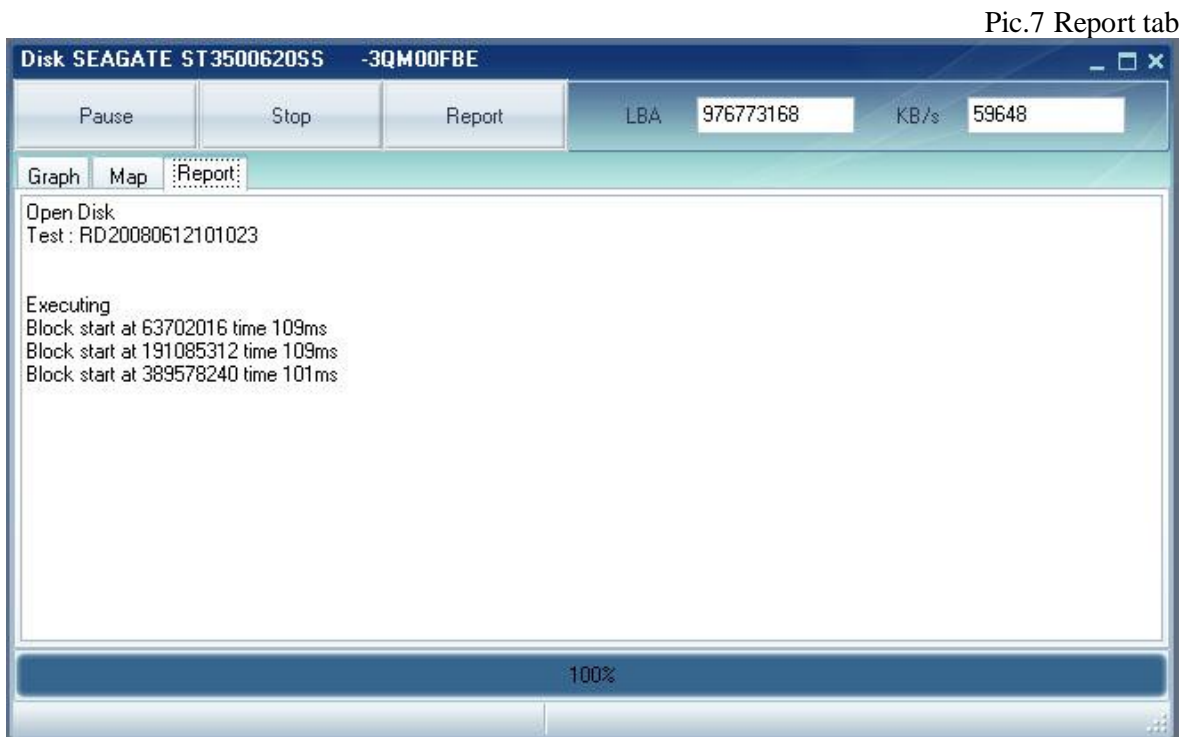

Identity information

Report contains information about physical and logical parameters of HDD. Report can be saved in MHT file.

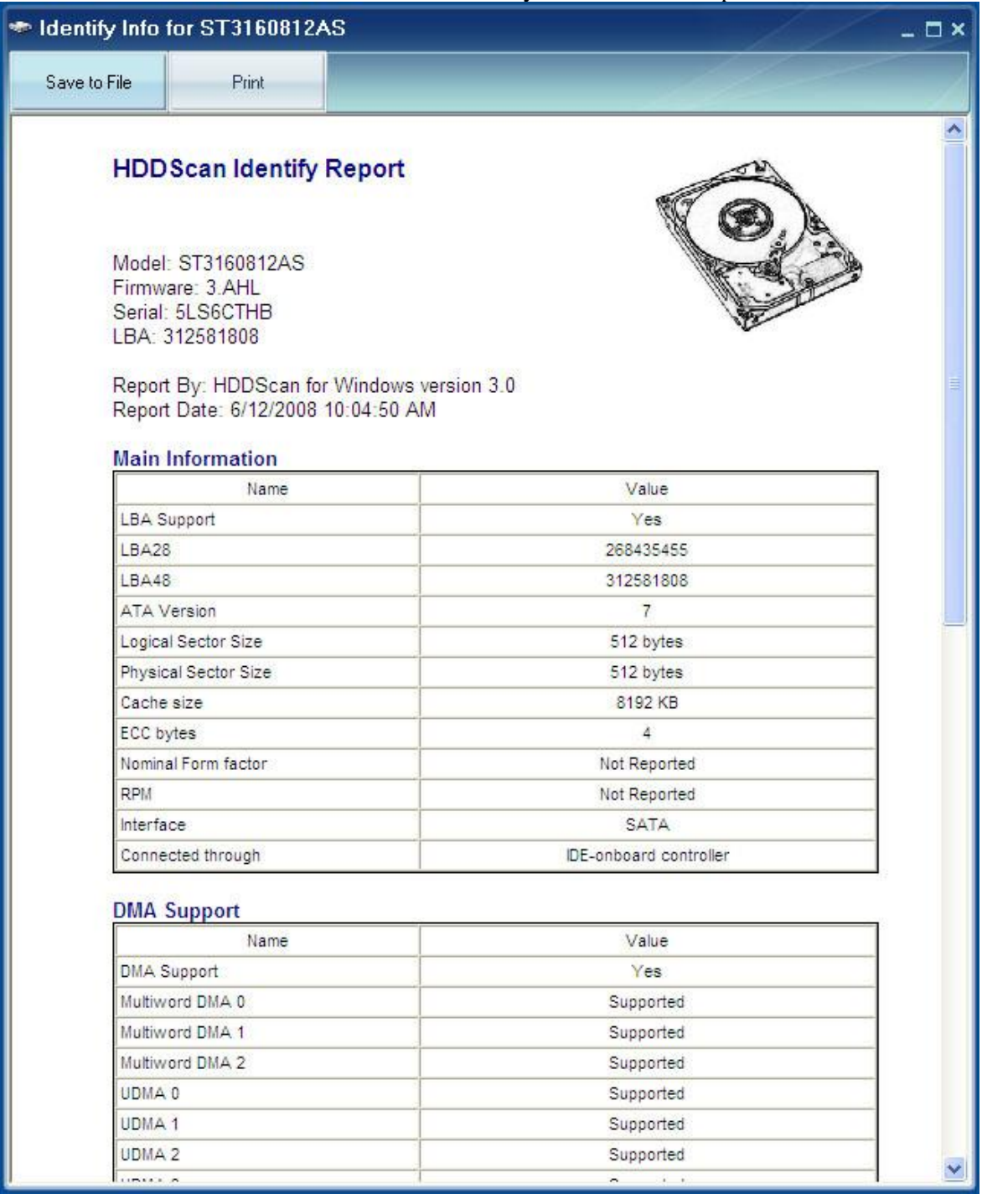

# Pic.8 Identity information example for ATA/SATA HDD

# Pic.9 Identity information example for SCSI HDD

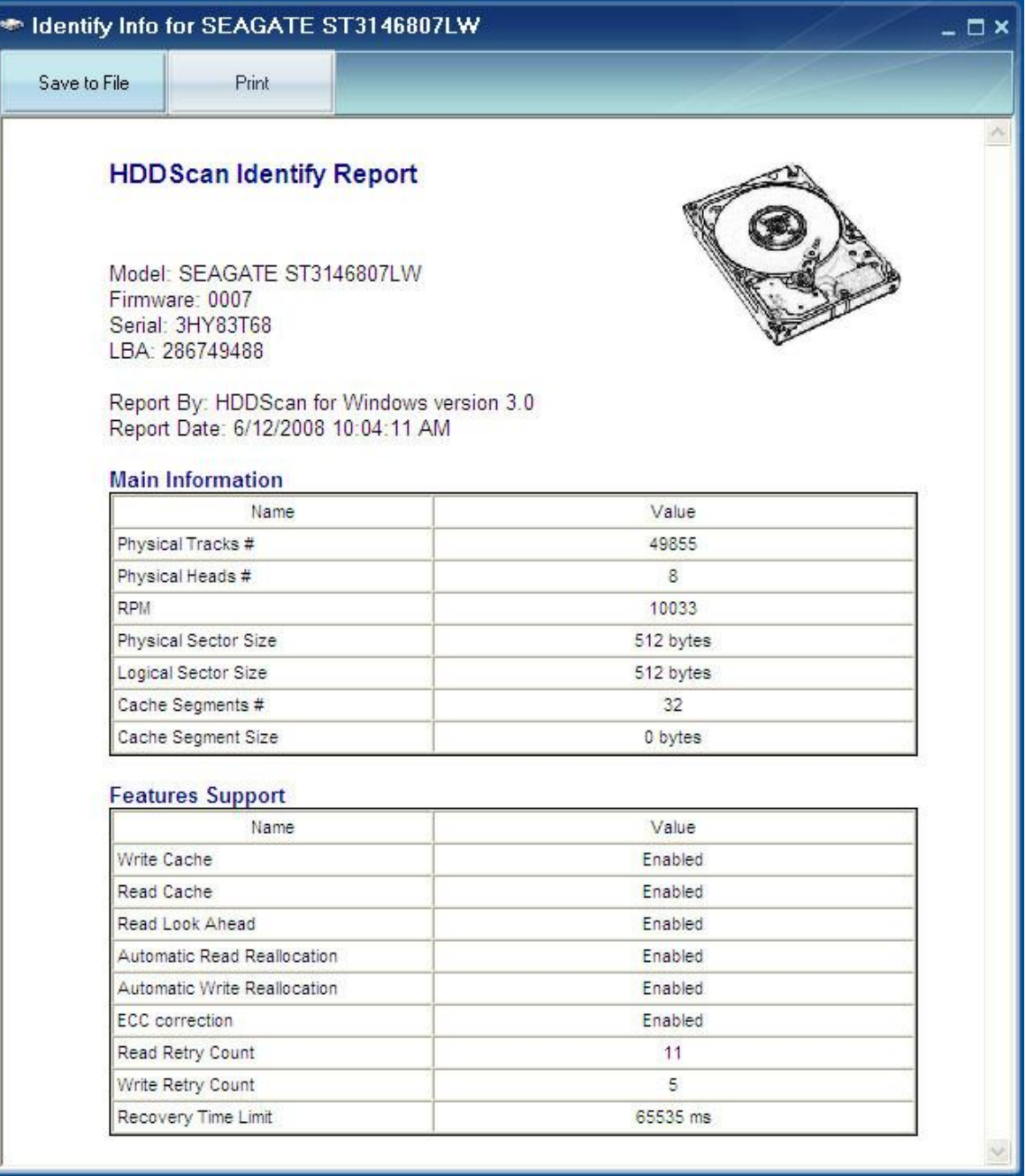

S.M.A.R.T. report:

Report contains information about HDD's performance and "health" described in attributes. Green icon means – attribute values are normal. Yellow icon marks important attributes which may indicate HDD's malfunction. Red icon shows abnormal attribute values. Report can be saved as MHT file.

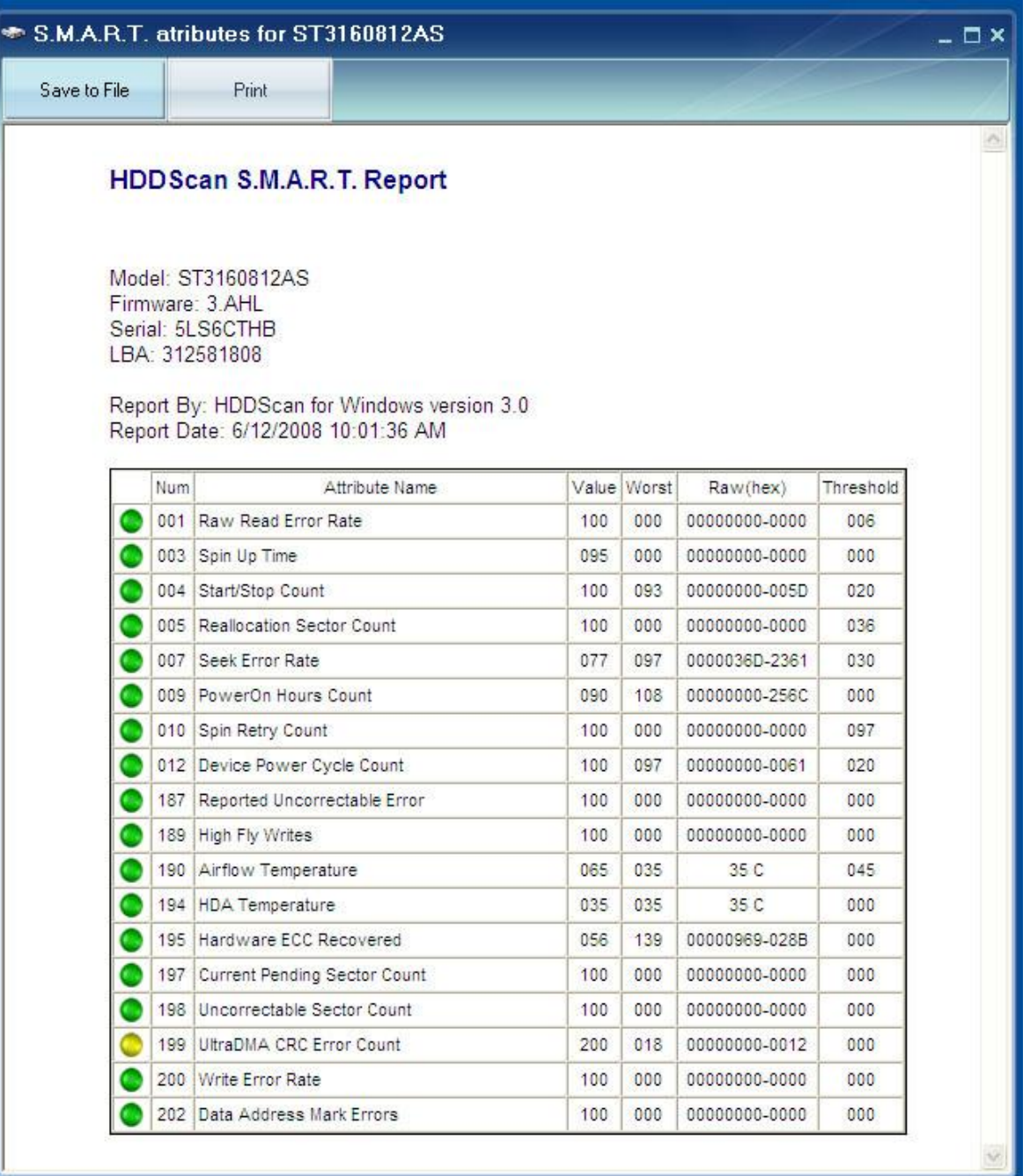

# Pic.10 S.M.A.R.T. report example for ATA.SATA HDD

# Pic.11 S.M.A.R.T. report example for SCSI HDD

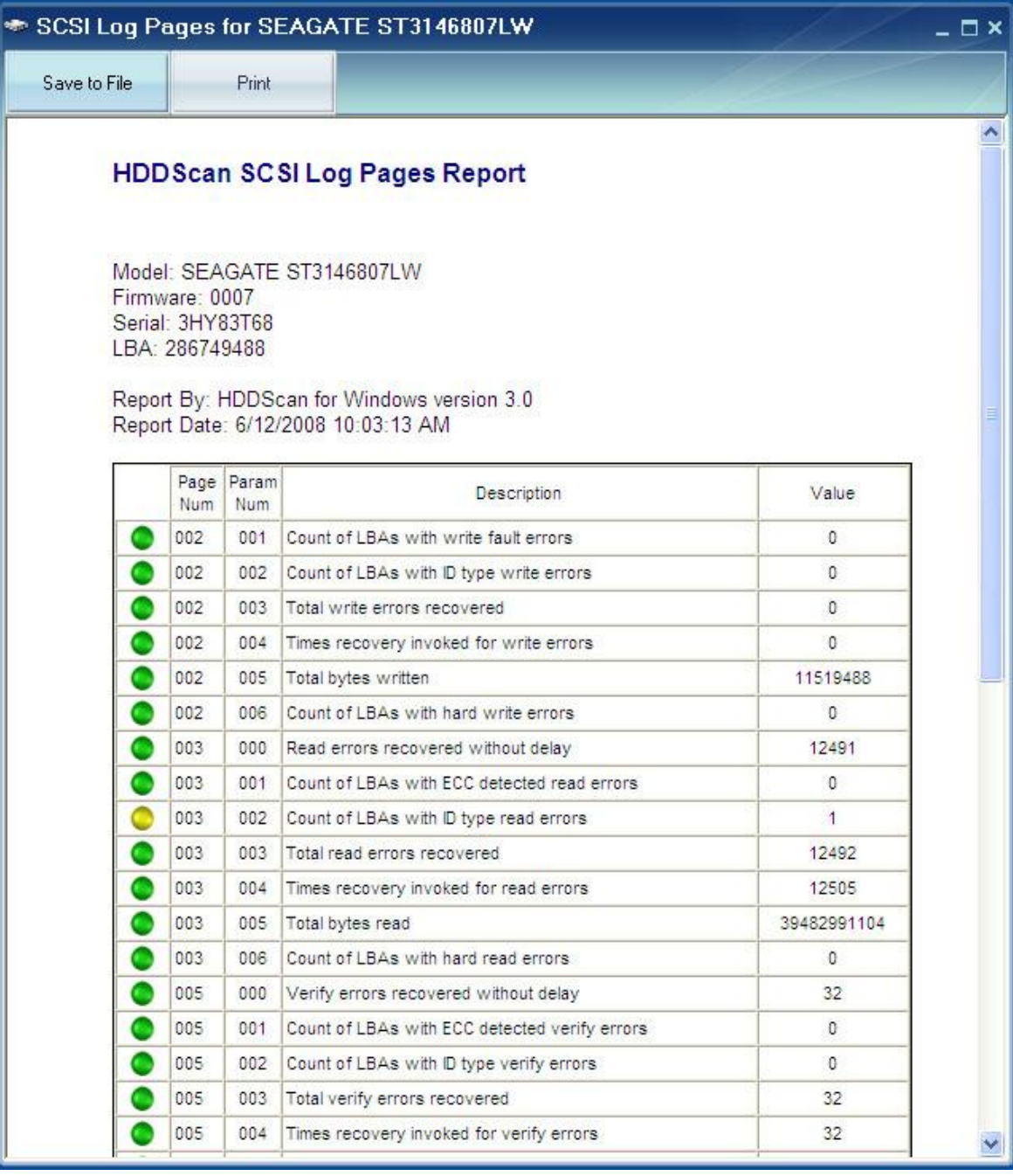

Temperature monitor:

Monitor allows evaluating HDD's temperature. Temperature is indicated on the Task bar and in an information window. Pic.12 shows temperature for two drives.

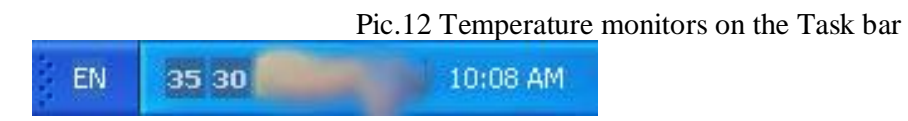

For ATA/SATA/USB/FireWire drives the information widow shows two values. The second value is shown on the Task bar.

The first value indicates temperature from Airflow Temperature attribute; the second value indicates temperature from HDA Temperature attribute.

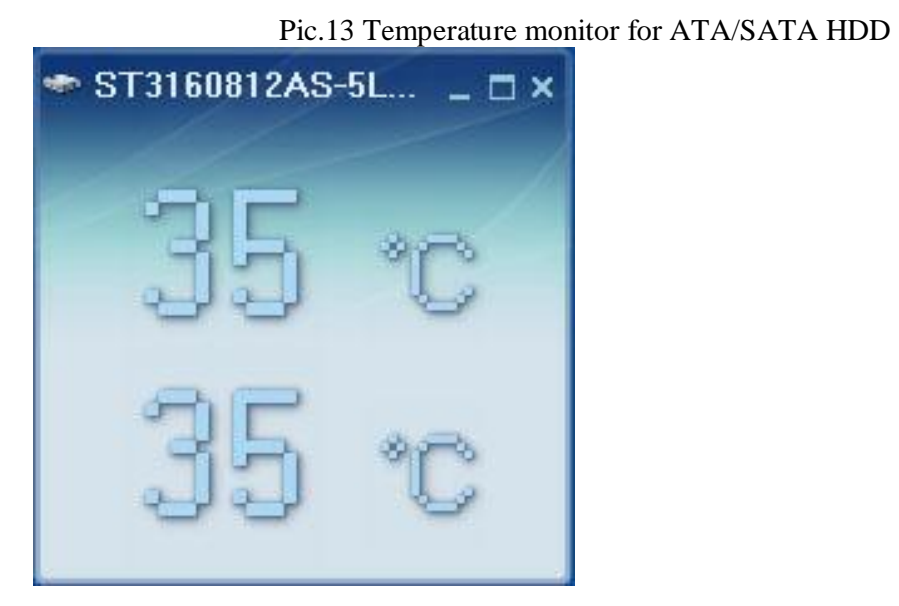

For SCSI drives the information window shows two values. The second value is shown on the Task bar.

The first value indicates maximum allowed temperature for HDD; the second value indicates current temperature.

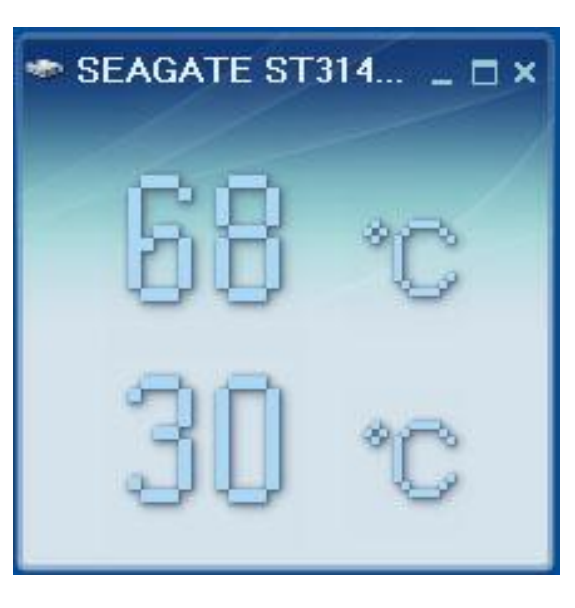

Pic.14 Temperature monitor for SCSI HDD

### S.M.A.R.T. tests

The program allows running three kinds of tests

1. Short test – lasts about 1-2 minutes. The test inspects drive's main schemas, scans small part of drive's surface and checks sectors from the Pending-list (such sectors may have read errors). This test recommended for quick drive testing.

2. Extended test – lasts 0.5-2 hours. The test inspects drive's main schemas and scans the whole drive's surface.

3. Conveyance test – usually lasts several minutes. The test inspects drive's main schemas and logs which may indicate inaccurate transportation or storing.

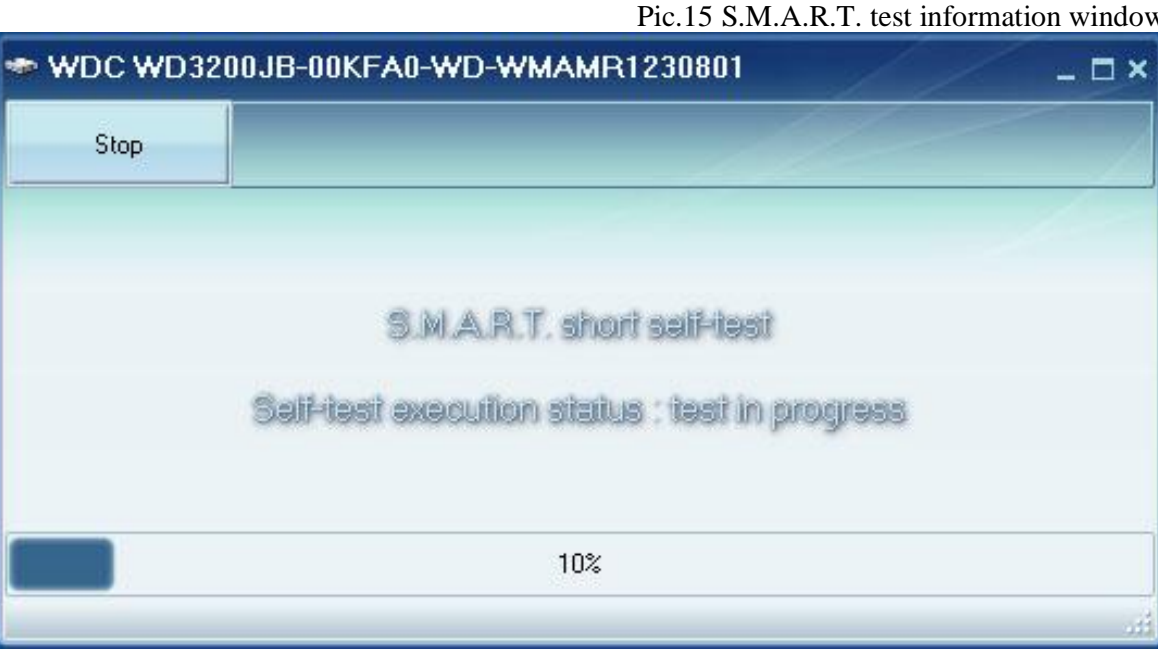

#### Pic.15 S.M.A.R.T. test information window

Additional features:

The program allows changing some parameters for ATA/SATA/USB/FireWire HDD.

- 1. AAM this function changes drive's acoustic. If this function is enabled drive's noise may be decreased by smoothing HSA's seek operations. HDD could lose some performance.
- 2. APM this function allows power savings by temporary decreasing spindle's rotation speed (including complete stop) when drive is in idle.
- 3. PM this function allows setting spin-down timer. If drive is in idle spindle will be stopped after the time set in the timer. If any program requests HDD access timer will be reset and spindle will spin up.
- 4. The program can also start or stop spindle immediately. If any program requests HDD access drive's spindle will spin up.

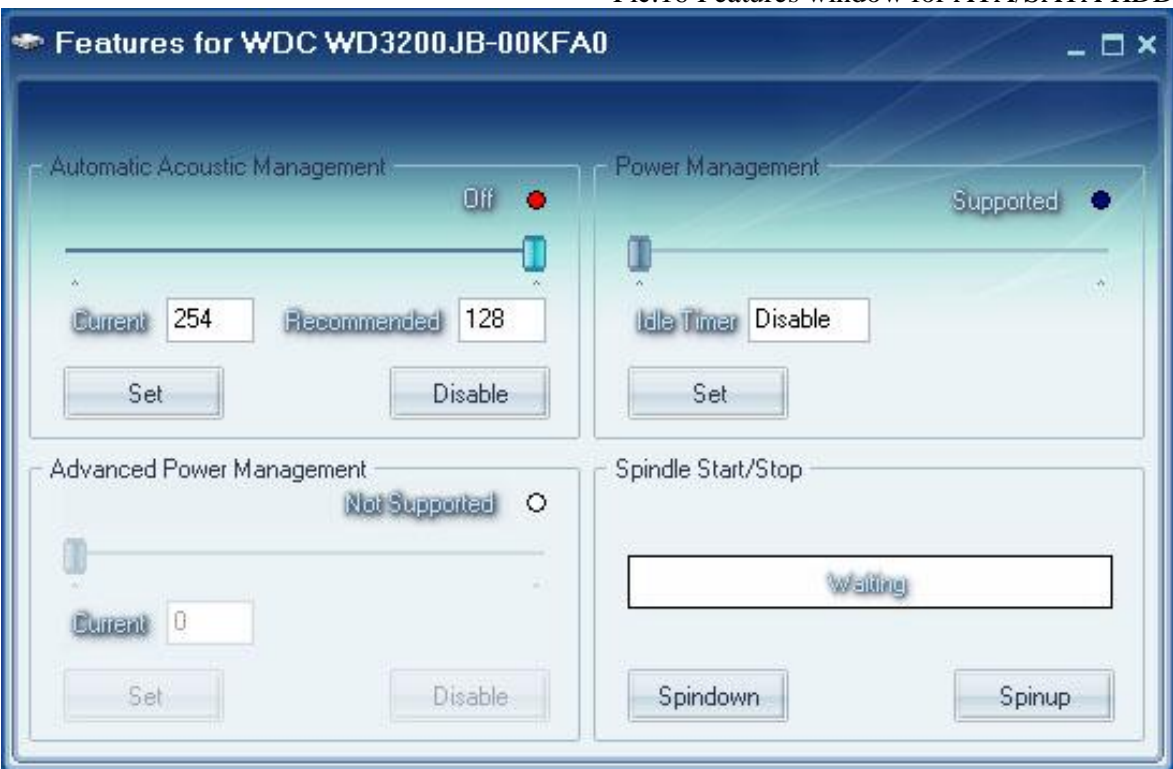

Pic.16 Features window for ATA/SATA HDD

The program can show defect-lists and start or stop spindle for SCSI drives.

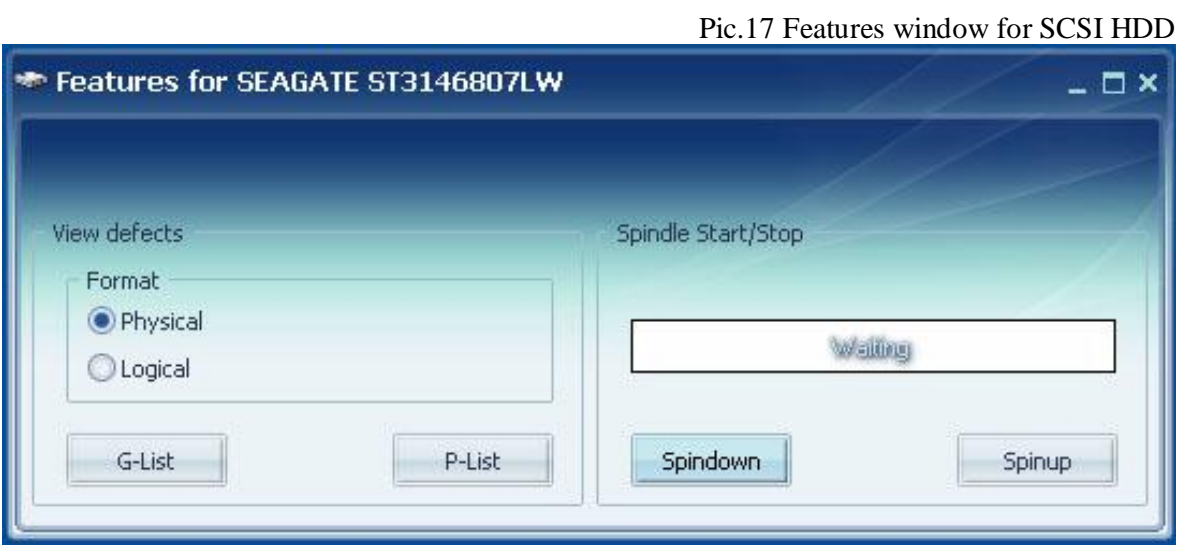

#### Skin usage

Program uses AlphaSkins component which allows user selecting new skins for application. You can download skins from here - <http://www.alphaskins.com/asdwnld.php> You can find a manual how to create your own skin on that site too.

Create Skins subdirectory in the directory where HDDScan.exe file is located. Download and copy skins to that subdirectory. Open Skin Selection dialog. Press Select Skin button and choose desired skin. Program will create main.ini file that file will store information about current skin. If you delete main.ini file program will use default internal skin – WLM. Skinned mode checkbox can disable or enable skin usage (enabled by default)

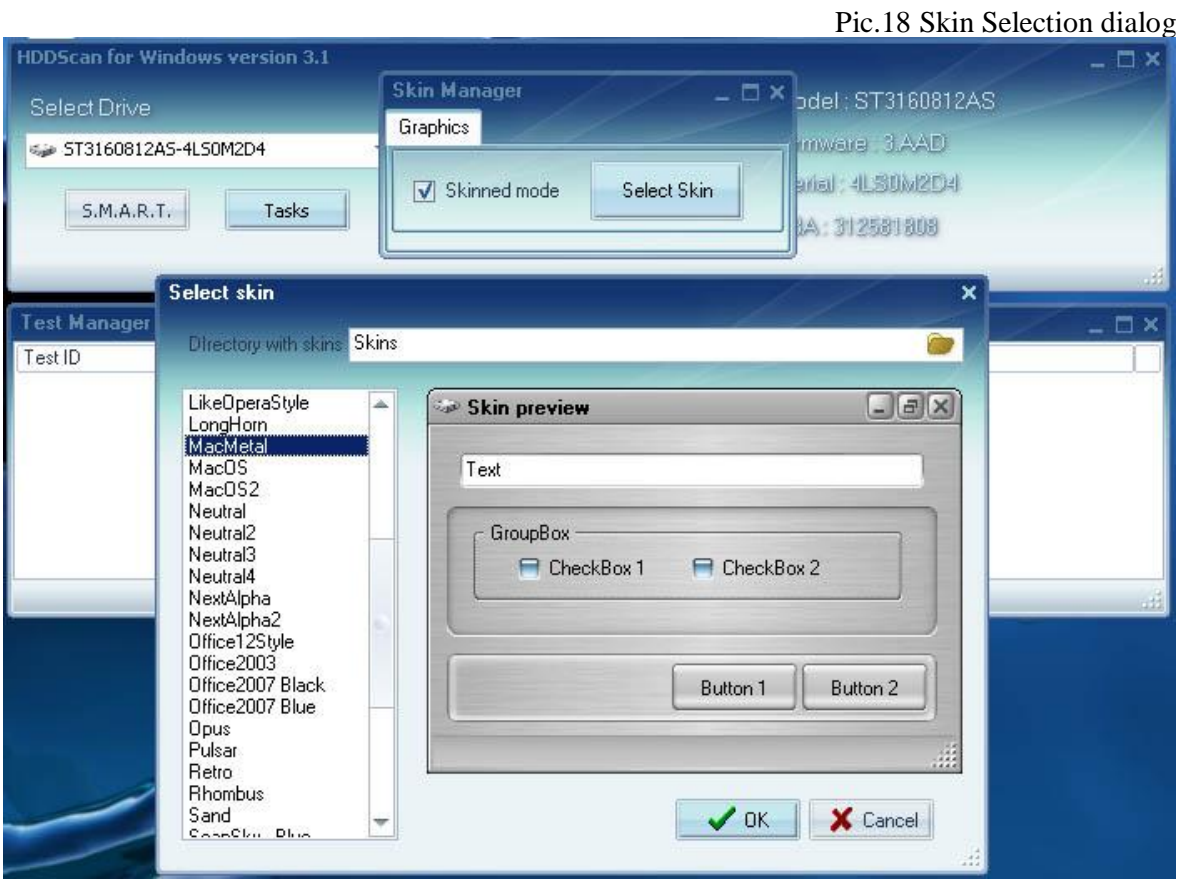

Appendix A: USB/FireWire HDD

If USB/FireWire HDD is supported by the program, tests, S.M.A.R.T. capabilities and additional features may be executed on the drive.

If USB/FireWire HDD is no supported by the program, only tests can be executed.

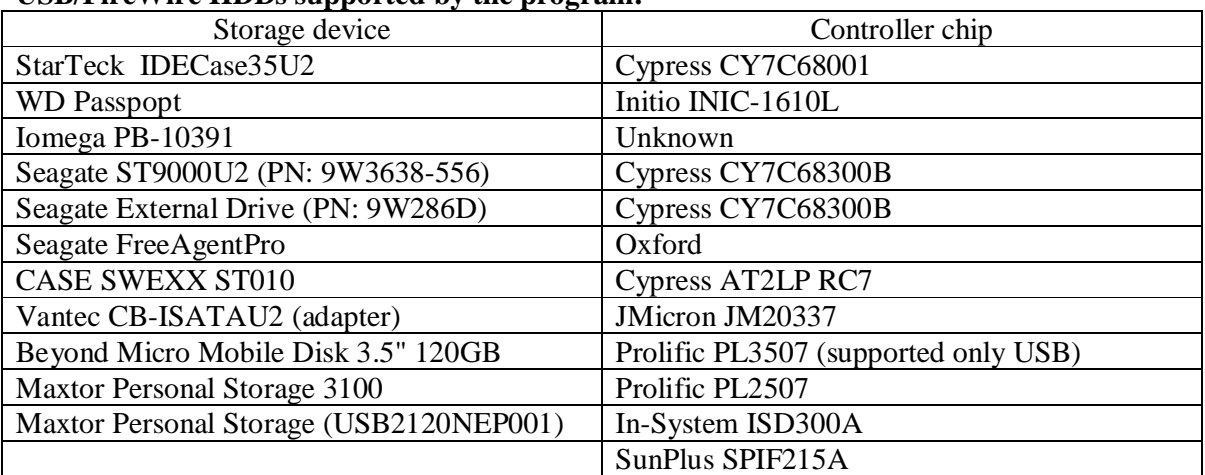

# **USB/FireWire HDDs supported by the program:**

#### **USB/FireWire HDDs which probably supported by the program:**

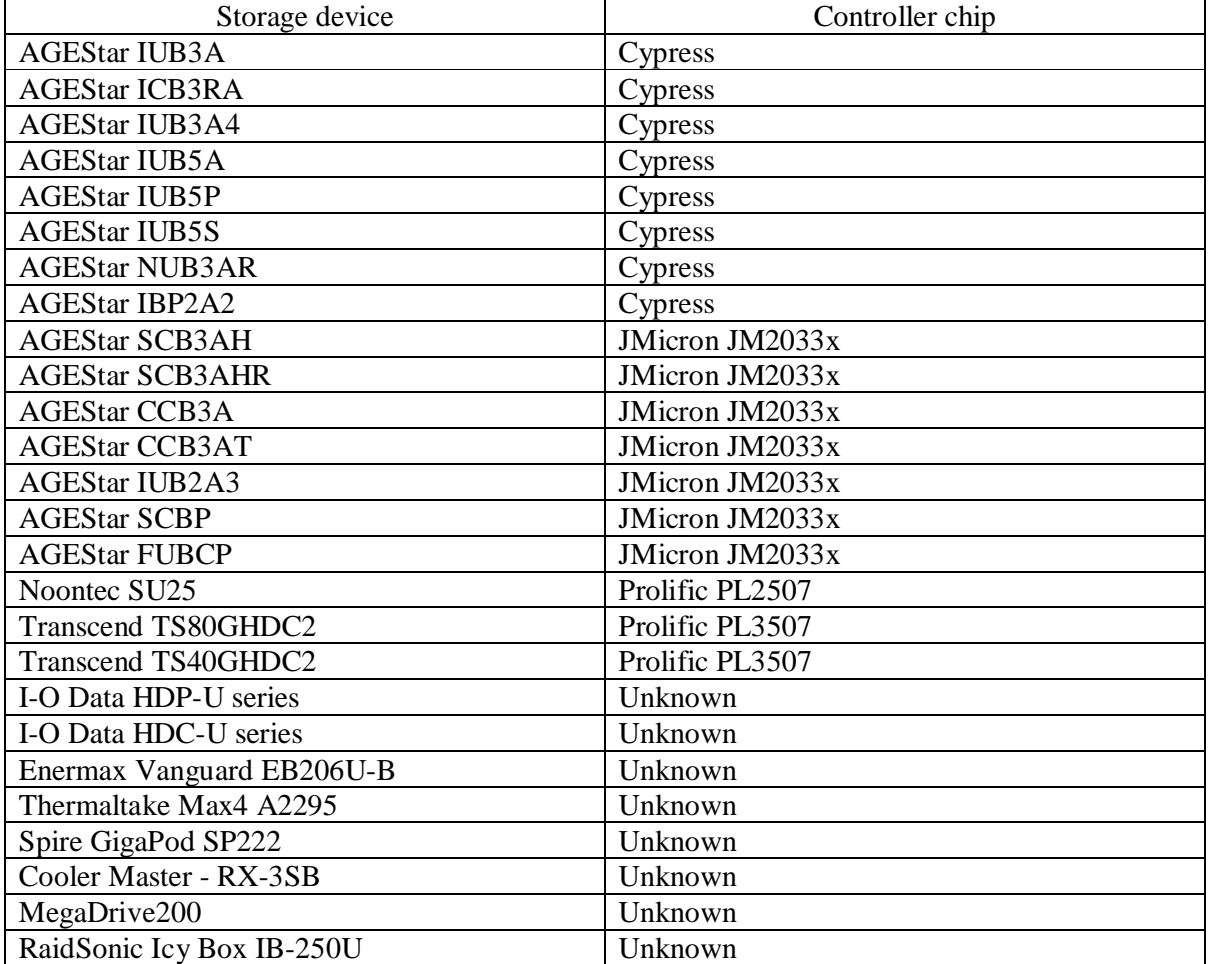

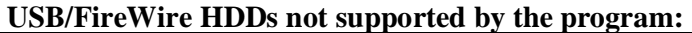

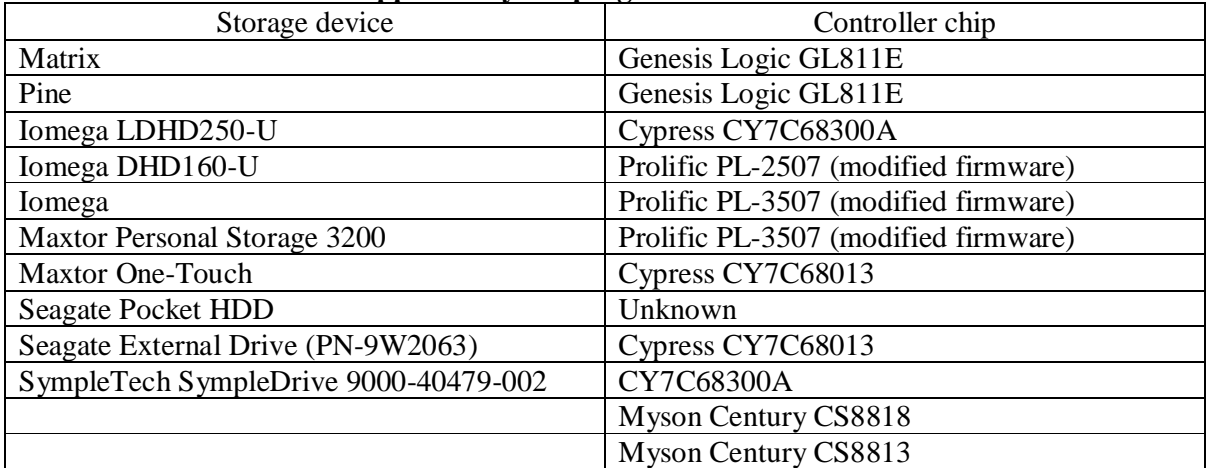